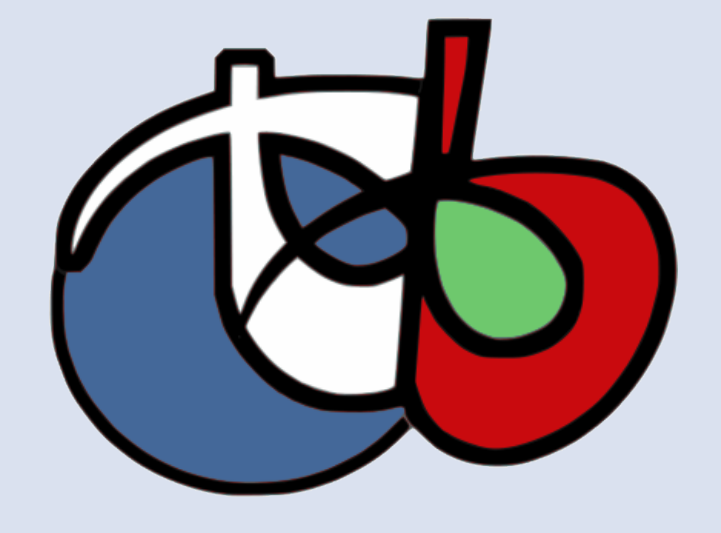

ORFEO TOOLBOX

www.orfeo-toolbox.org

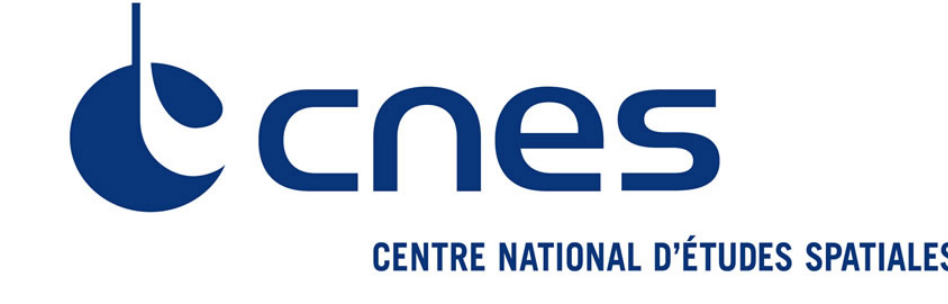

open-source remote sensing

Orfeo ToolBox in a nutshell

- It is an image processing library dedicated to remote sensing
- It is an open-source software under CeCill-v2 license (french equivalent to GPL)
- It is funded and developed by CNES in the frame of the ORFEO acompaniement program

# WHAT IS ORFEO TOOLBOX?

- It is written in  $C++$  on top of ITK (medical image processing)
- It interfaces seamlessly with other image processing and remote sensing open-source softwares, like GDAL or OSSIM
- •Available on multiple platforms (Windows, Linux, Mac OS X)
- It is scalable thanks to parallel and on the flow processing
- Thanks to its modular architecture, Orfeo Tool-Box allows fast prototyping and development of processing-chains.

### Fourier or wavelets transform ...)

- Read, write, convert, extract parts of your remote sensing data,
- •Perform basic pre-processing like orthorectification, radiometric calibration or pansharpening,
- •Perform common image processing tasks (thresholding, dimensionality reduction,

What you can do with Orfeo ToolBox

- As an open-source software, OTB has its own users and developers community
- The development team provides support through mailing-list (otbusers@googlegroups.com) or IRC channel
- Features request can also be sent this way
- Want to keep in touch with the OTB? Bookmark our blog (<blog.orfeo-toolbox.org>)

Want to benefit from the power of full OTB processing chains from your favorite software environment ? Try our application plugins, shipped with a command-line interface, a QT graphical

- •Extract features (radiometric indices, textures, shapes  $\dots$ ,
- Segment images and vectorize segmentation results,
- •Classify images in a supervised or unsupervised way,
- Perform object-based image analysis,
- •Export results in Google Earth, Qgis and pretty print for publishing.

Pleiades image in Orfeo ToolBox

- Supports Jpeg2000 image format through the open-source library OpenJPEG
- Supports projection information and analytical sensor models through OSSIM
- Supports calibration information to convert DN reflectance values to absolute radiance val-

ues

•Decoding of intermediate resolutions

typedef unsigned char **OutputPixelType**; typedef otb :: Image < OutputPixelType > OutputImageType ; •Efficient viewing and navigation with Monteverdi (see below)

# Getting help and support

### By programming

We do not only need developers ! To get involved, you can :

- Help us to validate algorithms and send feedback •Provide OTB case studies (user stories)
- Help us to track bugs on [bugs.orfeo-toolbox.](bugs.orfeo-toolbox.org)

Know a little about programming and want to access the full range of Orfeo ToolBox functions to build custom tools ? Dive into our Software Guide and start writing your own C++ code

# HOW CAN I USE ORFEO TOOLBOX?

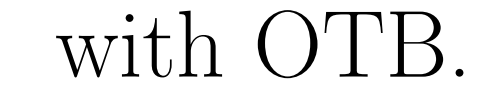

## By running OTB applications

interface and a python (and other high-level languages) one for remote sensing tasks scripting.

# By using Monteverdi

Want an integrated software for everyday life image manipulation or support for your training courses ? Try Monteverdi, our end-user software featuring a nice image viewer and a range of

image processing modules based on OTB.

# WHAT DOES ORFEO TOOLBOX LOOK LIKE ?

#### # include " otbImage . h " # include " otbImageFileReader . h " # include " otbStreamingImageFileWriter . h " # include " itkCannyEdgeDetectionImageFilter . h" # include " itkRescaleIntensityImageFilter . h "

int main (int argc, char \* argv [])

{ typedef double **PixelType**; typedef otb :: Image < PixelType > ImageType ;

typedef otb :: ImageFileReader < ImageType > ReaderType ; ReaderType :: Pointer reader = ReaderType :: New () ;

reader -> SetFileName (argv [1]);

typedef itk :: CannyEdgeDetectionImageFilter < ImageType , ImageType > FilterType ; FilterType :: Pointer filter = FilterType :: New () ;

filter -> SetInput (reader -> GetOutput ());

#### A simple example of C++ OTB code Calling applications from command-line

typedef itk :: RescaleIntensityImageFilter < ImageType , OutputImageType > RescalerType ; RescalerType :: Pointer rescaler = RescalerType :: New () ;

rescaler -> Set Out put Minimum (0) ; rescaler -> Set Out put Maximum (255) ;

rescaler - > SetInput ( filter - > GetOutput () );

typedef otb :: StreamingImageFileWriter < OutputImageType > WriterType ; WriterType :: Pointer writer = WriterType :: New () ;

writer -> SetFileName (argv [2]);

return EXIT\_SUCCESS ;

}

### How can I help ?

### [org](bugs.orfeo-toolbox.org)

•Provide new ideas and feature requests

• Spread the word !

\$ otbcli\_ImageSVMClassifier -in QB\_1\_ortho . tif - imstat clImageStatisticsQB1 . xml - svm clsvmModelQB1 . svm - out classification . png uchar

### Calling applications from Qt interface

8 0 0 Image SVM Classification - version 3.11.0

### Parameters Logs Progress Documentation s/otb/src/OTB-Data/Examples/QB 1 ortho.tif Input Image **Input Mask** SVM Model file rc/OTB-Data/Examples/clsvmModelQB1.svm Statistics file uint  $8 \times 10^{-1}$  ... Output Image | classification.png Available RAM 256 Ready to run No process Quit Execute

# Calling applications from python

#!/ usr/bin/ python

# Import the otb applications package import otbApplication

# The following line creates an instance of the ImageSVMClassifier application ImageSVMClassifier = otbApplication . Registry . CreateApplication ( " ImageSVMClassifier " )

# The following lines set all the application parameters : ImageSVMClassifier . SetParameterString (" in " , " QB\_1\_ortho . tif " ) ImageSVMClassifier . SetParameterString (" imstat " ,

" clImageStatisticsQB1 . xml " )

ImageSVMClassifier . SetParameterString (" svm " , " clsvmModelQB1 . svm " ) ImageSVMClassifier . SetParameterString (" out " , " classification . png " ) ImageSVMClassifier . SetParameterOutputImagePixelType ( " out " , 1)

# The following line execute the application ImageSVMClassifier . ExecuteAndWriteOutput ()

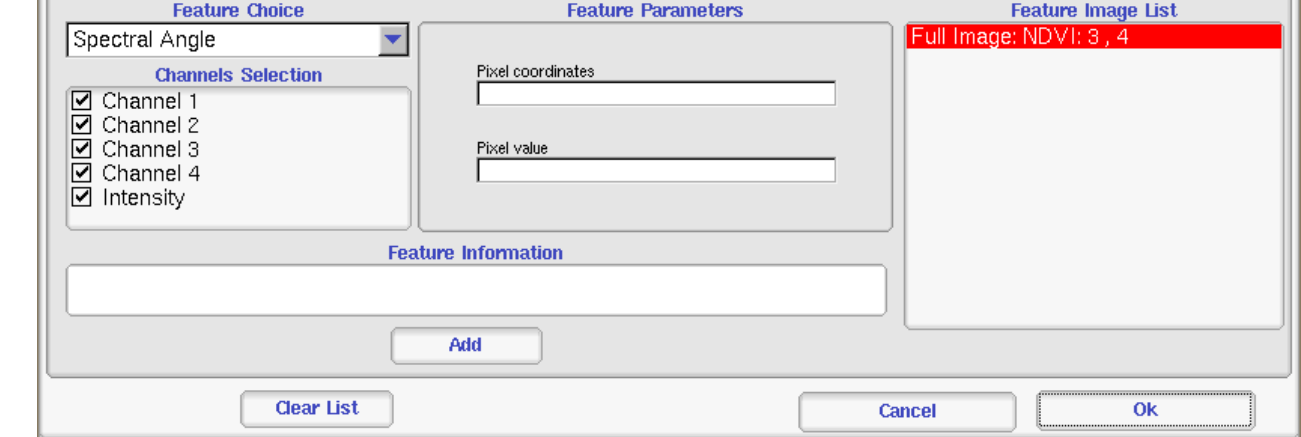

### Monteverdi viewer

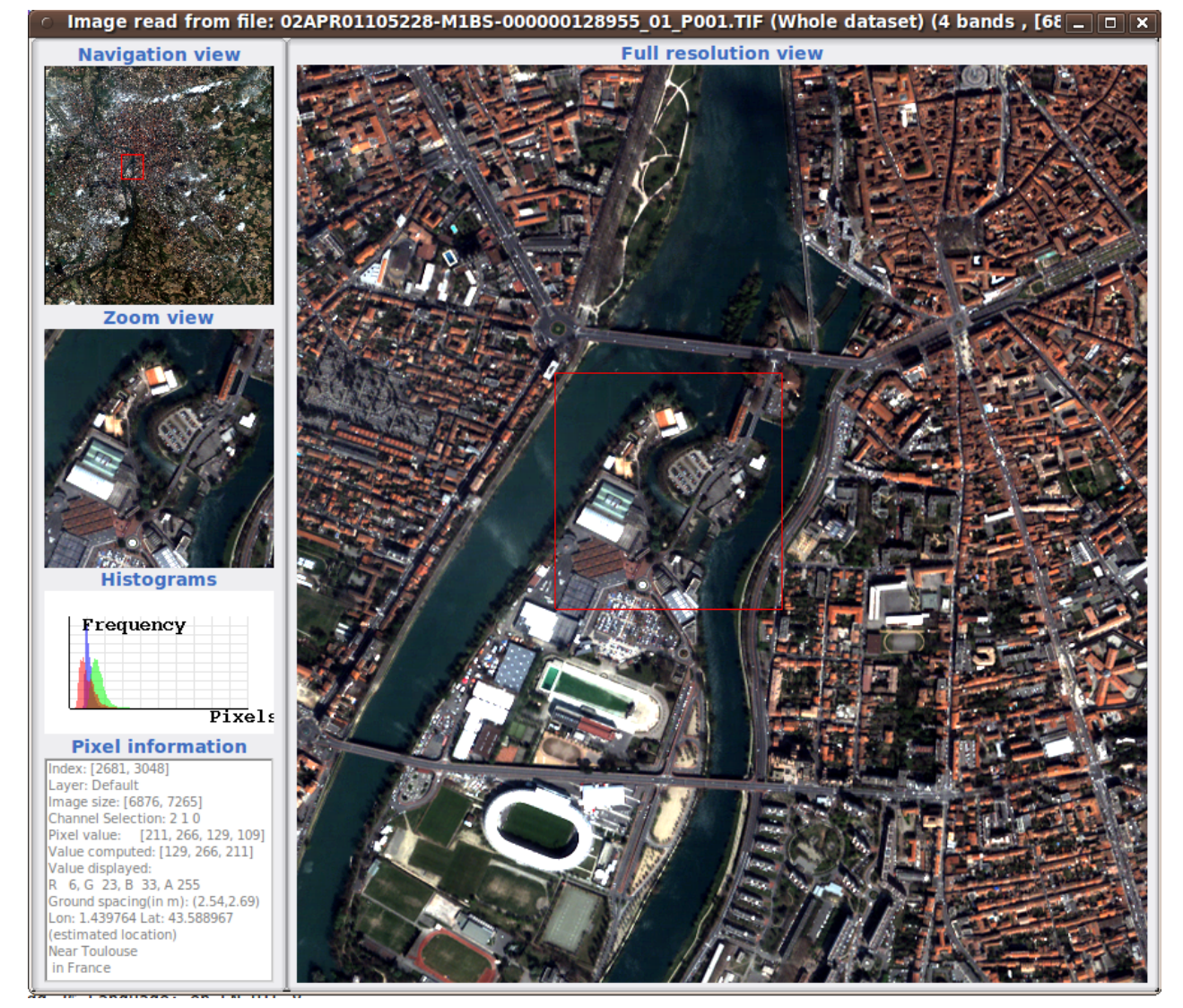

## Monteverdi feature extraction module

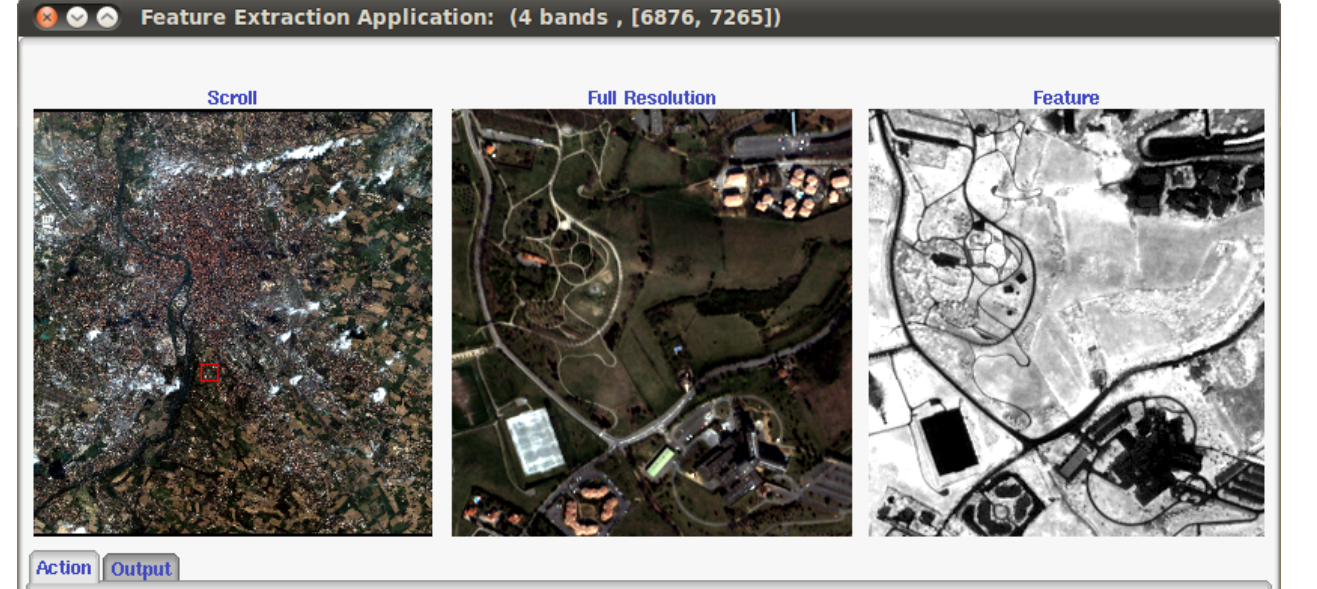

writer -> SetInput (rescaler -> GetOutput ());

writer ->Update();

## Monteverdi segmentation module

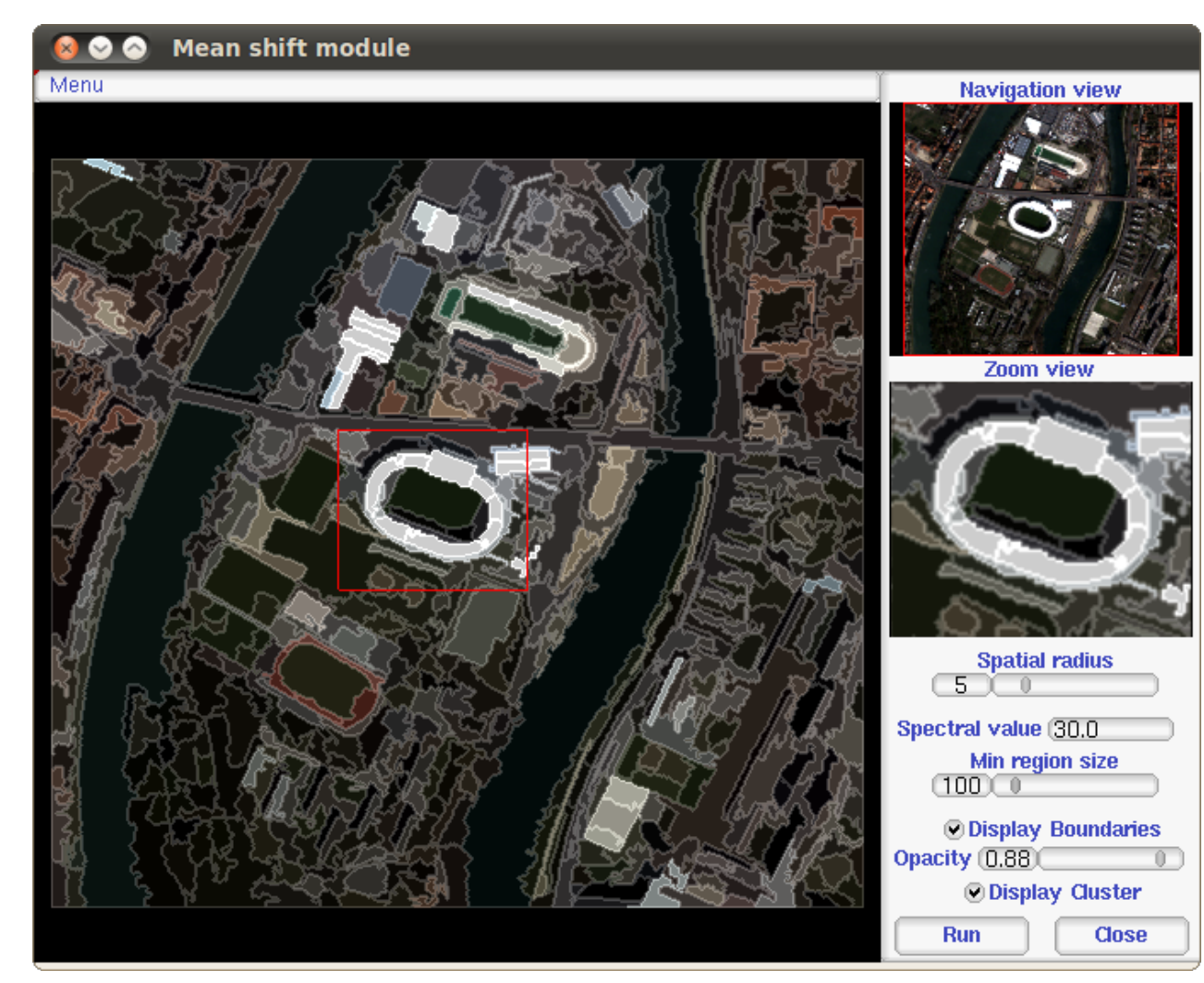